## **Verwendung**

## **von**

# **Autodesk**®  **Vault 2022**

**© 2022 Armin Gräf** 

**Verlag Armin Gräf Beethovenstr. 13 86551 Aichach, Deutschland www.armin-graef.de/shop** 

**ISBN: 978-3-949342-19-6** 

## **VORWORT**

Autodesk® Vault ist das Dateiverwaltungssystem von Autodesk. Es kann in vielen Anwenderprogrammen von Autodesk wie z. B. dem Inventor-Programm verwendet werden. Grundsätzlich besteht das Dateiverwaltungssystem aus einem Vault-Server und mehreren Vault-Clients.

Der Vault-Server ist auf einem Windows-Server installiert. Die Vault-Clients sind auf den Workstations der Anwender installiert. Dauerhaft abgespeichert und verwaltet werden die Dateien auf dem Vault-Server. Zur Verwendung in den Anwenderprogrammen werden die Dateien auf die lokalen Workstations kopiert. Dies wird als "auschecken" bezeichnet. Nach Bearbeitung der Dateien werden diese wieder auf den Server zurückkopiert. Dies wird als "einchecken" bezeichnet.

Der Hauptvorteil des Aus- und Eincheckens der Dateien ist, dass sie einerseits sicher auf einem Server verwaltet werden und andererseits auf den lokalen Workstations schnell bearbeitet werden können.

Autodesk® Vault steht in drei Ausbaustufen zur Verfügung: Vault Basic, Vault Workgroup und Vault Professional.

Vault Basic ist im Lieferumfang der meisten Autodesk Anwenderprogramme bereits enthalten. Obwohl "kostenlos", können mit diesem Programm bereits mehrere wesentliche Verwaltungsaufgaben von Dateien durchgeführt werden. Einerseits ist dies hauptsächlich die strukturierte Ablage der Dateien mit wichtigen Sortier- und Suchfunktionen und mit der Anzeige der Verwendung und der Wiederverwendung von Dateien. Andererseits stehen in Vault Basic z. B. die wichtigen Funktionen zum Umbenennen und Kopieren von Dateien zur Verfügung.

Vault Workgroup ist die nächste Ausbaustufe des Autodesk® Vaults. Zusätzlich zu den Möglichkeiten von Vault Basic stehen hier besonders die automatische Nummerngenerierung, das Revisionswesen, die Statusverwaltung und ein mehrstufiges Sicherheitssystem zur Verfügung.

Vault Professional ist die höchste Ausbaustufe des Autodesk® Vaults und enthält alle Objekte und Funktionen von Vault Workgroup. Zusätzlich stehen in dieser Ausbaustufe auch die Artikel- und Stücklistenverwaltung, die Verwaltung von Änderungsaufträgen, die Suche nach Duplikaten und z. B. der schreibgeschützte Zugriff auf den Vault-Server durch beliebig viele Benutzer ohne zusätzliche Lizenzen mittels eines Web-Browsers (Thin Clients) zur Verfügung.

Der Hauptvorteil der Erläuterung aller drei Ausbaustufen in einem Buch ist, dass der Leser einen guten Überblick über alle grundlegenden Möglichkeiten des Autodesk® Vaults erhält und so eine fundierte Entscheidung für die eine oder die andere Ausbaustufe treffen kann. Dabei sollte beachtet werden, dass eine tiefere Ausbaustufe immer ohne Verlust von Daten in eine höhere Ausbaustufe migriert werden kann. Umgekehrt kann aber eine höhere Ausbaustufe nicht oder nur mit größerem Verlust von Daten in eine tiefere Ausbaustufe umgewandelt werden.

Zusätzlich muss noch beachtet werden, dass keine Mischformen der Ausbaustufen der Vault Software möglich sind. Somit kann z. B. ein Vault Basic Client nicht auf einen Vault Professional Server zugreifen.

Bei der Erläuterung der Funktionen des Autodesk® Vaults kann grundsätzlich zwischen Funktionen zur "Konfiguration" und Funktionen zur "Verwendung" unterschieden werden. Beide Arten von Funktionen werden im Allgemeinen von unterschiedlichen Benutzern mit unterschiedlichen Berechtigungen durchgeführt.

Die Funktionen zur "Konfiguration" werden im Allgemeinen von "Administratoren" und die Funktionen zur "Verwendung" von "Anwendern" durchgeführt. Damit sowohl für "Administratoren" als auch für "Anwender" ein zusammenhängender Bereich von Funktionen erläutert werden kann, wurden zwei separate Bücher erstellt.

Das aktuelle Buch beschreibt die Funktionen zur "Verwendung" des Autodesk Vaults. Einerseits ist das Buch zum Verstehen dieser Funktionen besonders gut geeignet, falls zuvor die Einstellungen entsprechend dem Buch "Konfiguration von Autodesk Vault" durchgeführt wurden. Andererseits ist das aktuelle Buch aber auch für viele andere Konfigurationen mit ähnlichen Einstellungen sehr gut geeignet.

Viel Erfolg bei der Arbeit mit der Autodesk® Vault Software wünscht Ihnen

Armin Gräf

Internet: www.armin-graef.de

## **SPEZIELLE KONVENTIONEN UND ABKÜRZUNGEN**

Zur Vereinfachung der Schreibweise und zur Verbesserung der Übersichtlichkeit werden häufig die nachfolgenden Konventionen und Abkürzungen innerhalb der Bücher verwendet.

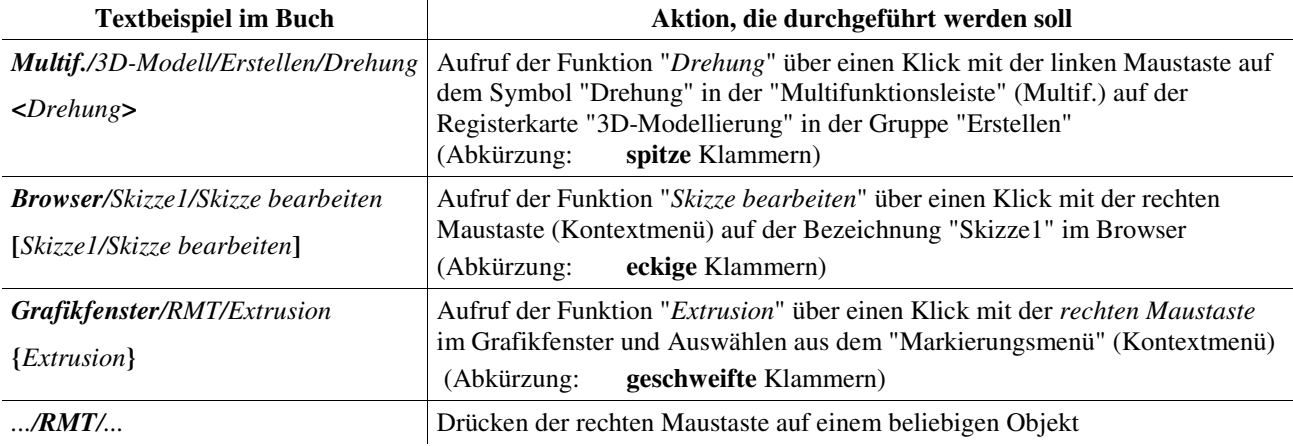

## **URHEBERRECHT**

Alle Rechte, auch die der Übersetzung, vorbehalten. Kein Teil des Werkes darf in irgendeiner Form (Druck, Fotokopie oder einem anderen Verfahren) ohne schriftliche Genehmigung des Autors reproduziert oder unter Verwendung elektronischer Systeme verarbeitet, vervielfältigt oder verbreitet werden.

Autor: Armin Gräf Internet: www.armin-graef.de

## **HAFTUNGSAUSSCHLUSS**

Diese Unterlagen wurden mit großer Sorgfalt erstellt. Trotzdem können Fehler nicht vollkommen ausgeschlossen werden. Durch die laufende Softwarepflege des Programmherstellers können geringfügige Abweichungen im Text und in den einzelnen Beispielen auftreten. Autor und Herausgeber übernehmen keine juristische Verantwortung oder irgendeine Haftung für Folgen, die auf fehlerhafte Angaben zurückgehen.

## **WARENZEICHEN- UND MARKENSCHUTZ**

Die in diesen Unterlagen verwendeten Soft-, Hardwarebezeichnungen und Markennamen der jeweiligen Firmen unterliegen im Allgemeinen warenzeichen-, marken- oder patentrechtlichem Schutz.

AutoCAD, DWG, das DWG-Logo und Inventor sind eingetragene Marken oder Marken von Autodesk, Inc., und/oder dessen Tochtergesellschaften und/oder Filialen in den USA oder anderen Ländern.

This book is independent of Autodesk, Inc., and is not authorized by, endorsed by, sponsored by, affiliated with, or otherwise approved by Autodesk, Inc.

## **Inhaltsverzeichnis**

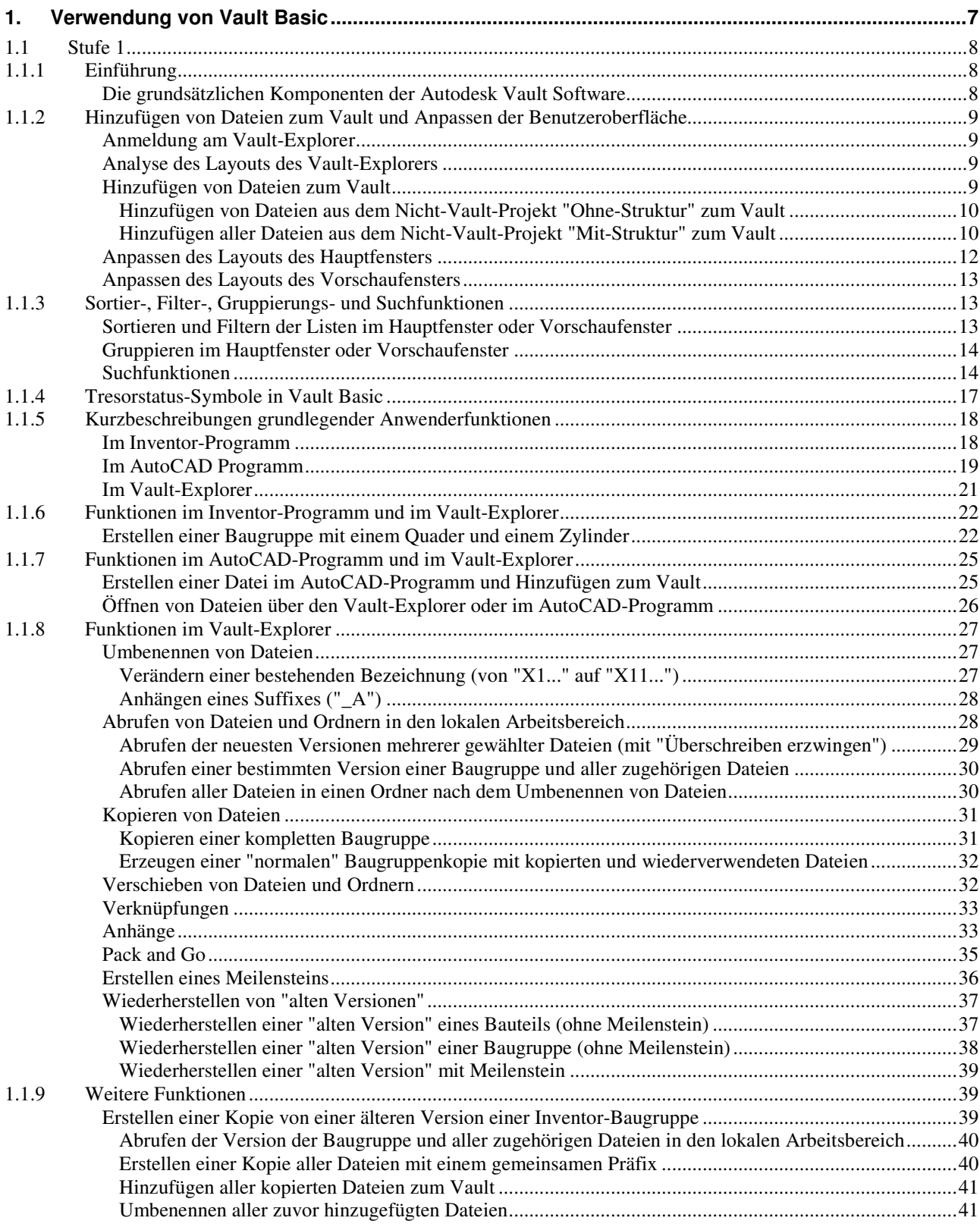

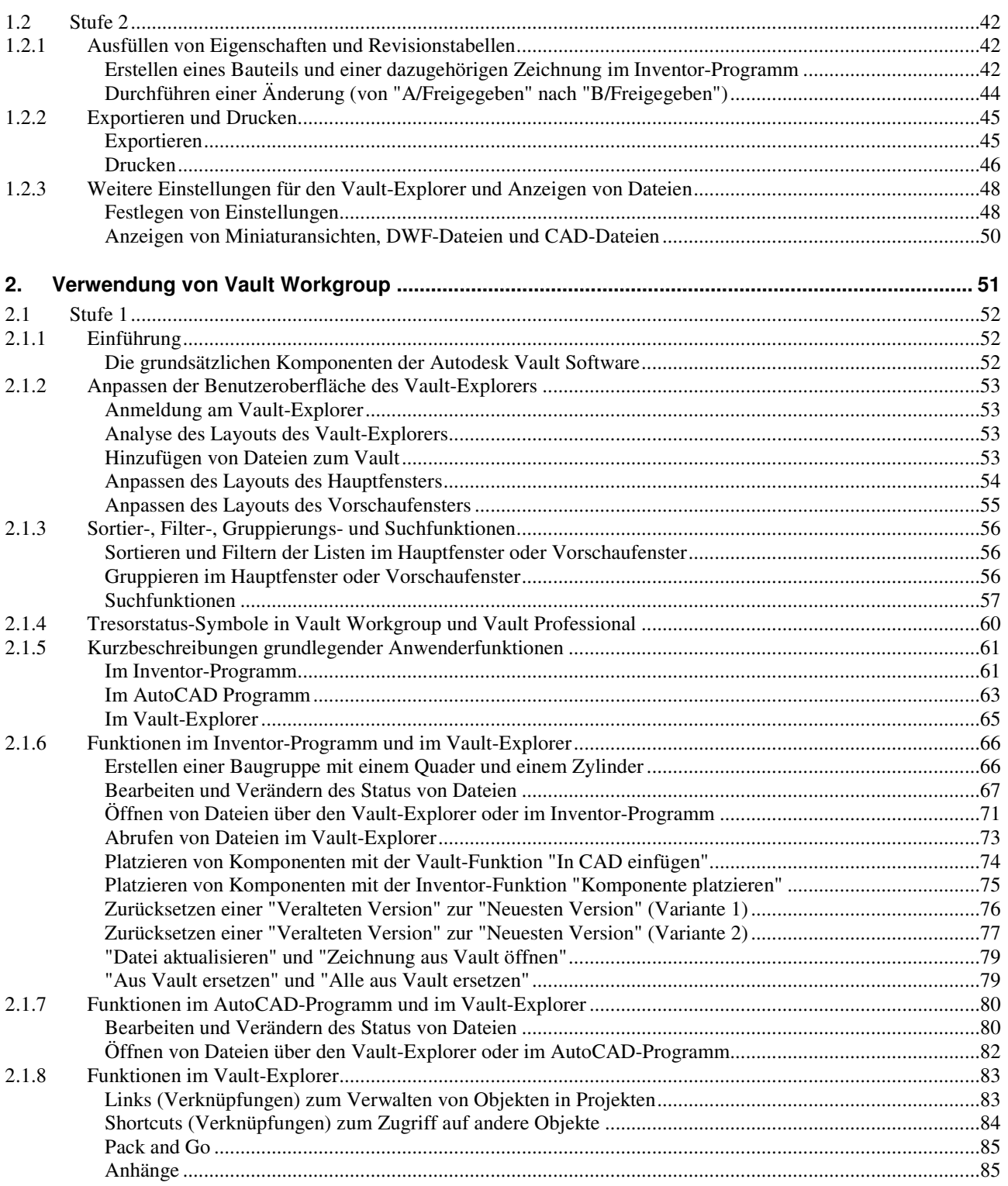

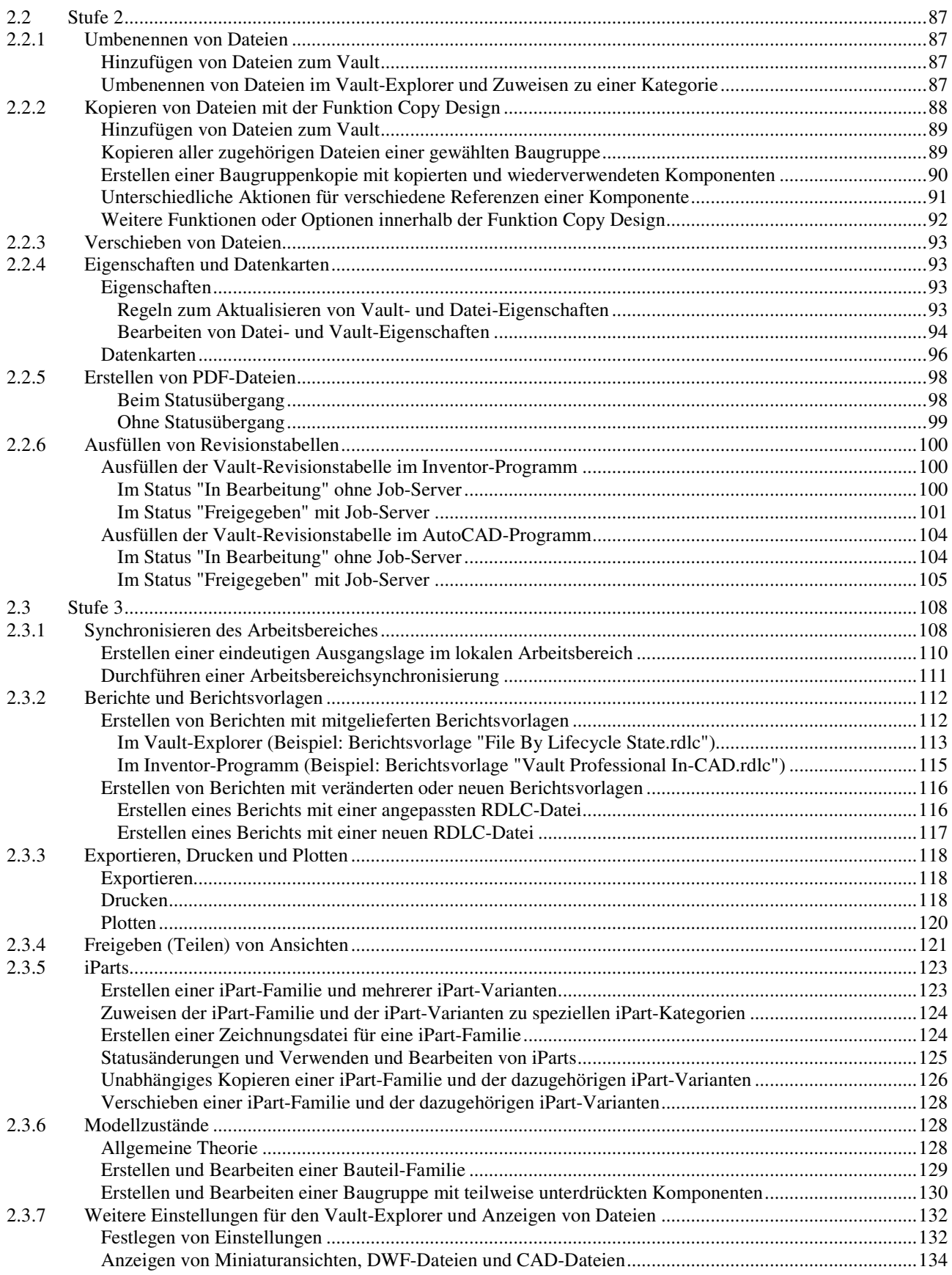

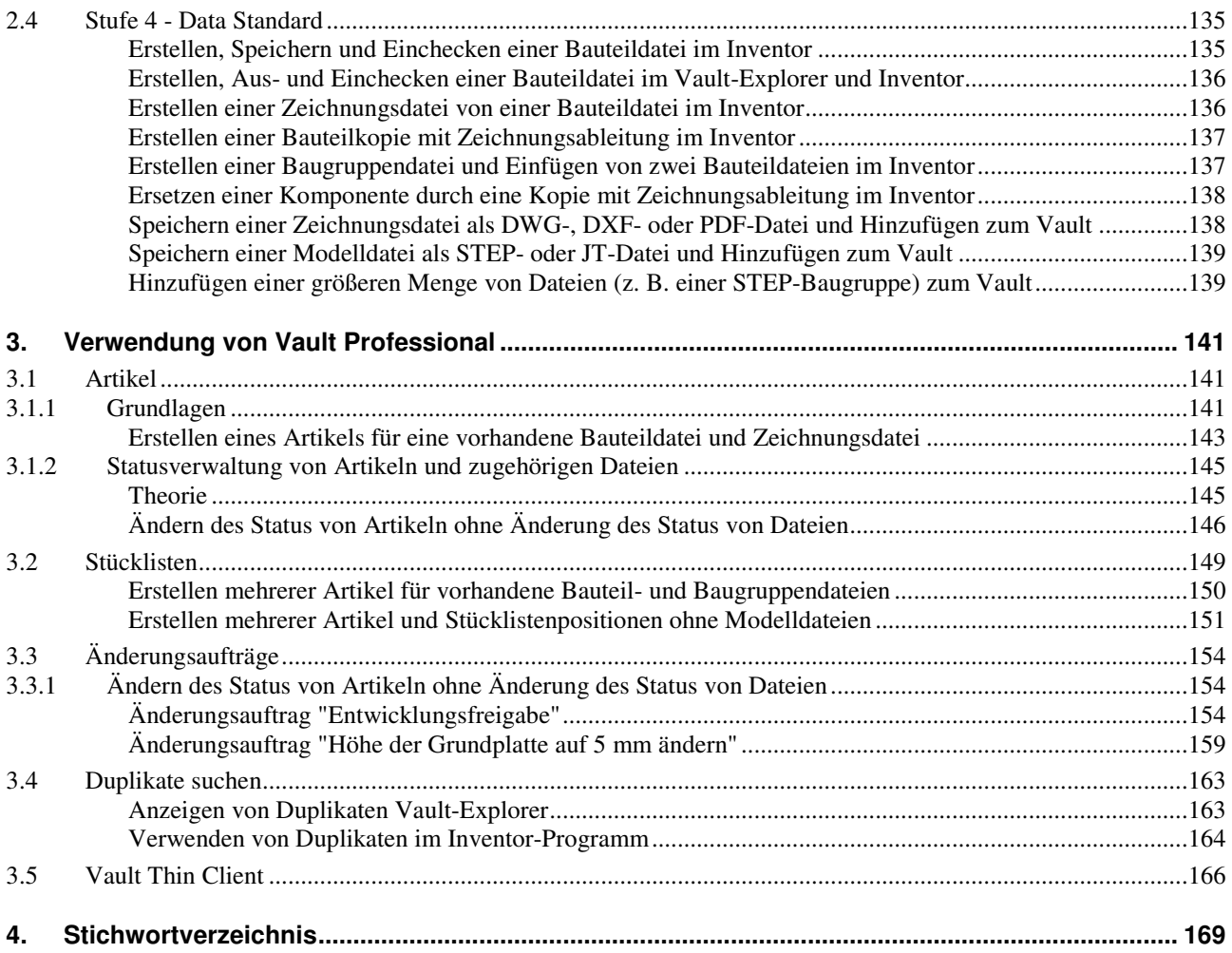

## **1. VERWENDUNG VON VAULT BASIC**

#### **Gliederung**

- Stufe 1
	- Einführung
	- Hinzufügen von Dateien zum Vault und Anpassen der Benutzeroberfläche
	- Sortier-, Filter-, Gruppierungs- und Suchfunktionen
	- Tresorstatus-Symbole in Vault Basic
	- Kurzbeschreibungen grundlegender Anwenderfunktionen
	- Funktionen im Inventor-Programm und im Vault-Explorer
	- Funktionen im AutoCAD-Programm und im Vault-Explorer
	- Funktionen im Vault-Explorer
	- Weitere Funktionen
- Stufe 2
	- Ausfüllen von Eigenschaften und Revisionstabellen
	- Exportieren und Drucken
	- Weitere Einstellungen für den Vault-Explorer und Anzeigen von Dateien

#### **Hinweis: Kopieren der Übungsdateien auf die Festplatte**

Zu Beginn sollten die zu den Büchern "Konfiguration ..." und "Verwendung ..." gehörigen Übungsdateien auf den lokalen Rechner oder das Netzwerk kopiert werden. Führen Sie dazu folgendes aus:

- Herunterladen einer ZIP-Datei aus dem Internet
	- rufen Sie die Haupt-Internetadresse der Bücher auf: "www.armin-graef.de/Buch-Vault.aspx"
	- wählen Sie dort am Ende der "Version 2022" den Link: "Download: Kurs\_Vlt2022.zip" - speichern Sie die Datei in einen beliebigen Ordner auf Ihrem Rechner oder Netzwerk
- Extrahieren der heruntergeladenen ZIP-Datei
	- nach dem Herunterladen können Sie die ZIP-Datei in einen beliebigen Ordner extrahieren (z. B. nach "C:\")
	- es entsteht nur ein einziger Hauptordner ("Kurs") mit vielen Unterordnern und Dateien.

Wie bereits im Vorwort erwähnt, können die Funktionen des Autodesk Vaults in Funktionen zur "Konfiguration" für "Administratoren" und in Funktionen zur "Verwendung" für "Anwender" unterteilt werden.

Für beide Arten von Funktionen und Benutzern wurde jeweils ein separates Buch erstellt.

Im Buch "Konfiguration" wird hauptsächlich das "Konfigurieren" des Autodesk Vaults beschrieben. Teilweise wird aber auch das "Verwenden" beschrieben, wenn für die jeweiligen Funktionen "höhere" Rechte erforderlich sind.

Im aktuellen Buch "Verwendung" wird hauptsächlich das "Verwenden" des Autodesk Vaults beschrieben. Teilweise wird aber auch das "Konfigurieren" beschrieben, wenn dafür "keine höheren" Rechte erforderlich sind.

Damit die verschiedenen Funktionen innerhalb der "Konfiguration" und der "Verwendung" einfacher zugeordnet werden können, wurden die Kapitel zusätzlich in mehrere "Stufen" eingeteilt. Innerhalb jeder Stufe kann dann relativ einfach erkannt werden, welche Funktionen der "Konfiguration" zu welchen Funktionen der "Verwendung" gehören und für diese notwendig sind.

Die Zuordnung einer Funktion zum Buch "Konfiguration" oder zum Buch "Verwendung" hängt davon ab, ob zur Durchführung der Funktion die nachfolgenden Berechtigungen ausreichend sind (siehe auch Buch "Konfiguration .../Stufe 1/Sicherheit ..."):

• Berechtigungen der Rolle "Dokument-Editor (Ebene 1)" und zusätzlich "Dateien umbenennen und verschieben".

Falls diese Berechtigungen ausreichend sind, wird die Funktion im Buch "Verwendung" erläutert. Falls weitere Berechtigungen notwendig sind, wird die Funktion im Buch "Konfiguration" erläutert.

#### **Hinweis**

Die Funktionen im Buch "Konfiguration" werden nachfolgend teilweise auch als "Funktionen für Administratoren" bezeichnet. Dies ist jedoch eine Vereinfachung.

Genauer gesagt müssten die Funktionen im Buch "Konfiguration" als "Funktionen bezeichnet werden, die weitere Berechtigungen benötigen, als die oben angegebenen Berechtigungen".

## **1.1 STUFE 1**

#### **Notwendige Konfigurationen**

Nachfolgend wird davon ausgegangen, dass nach einer Neu-Installation von Vault Basic mindestens folgende Konfigurationen durchgeführt wurden:

- Erstellen einer grundlegenden Ordnerstruktur und Festlegen der Inventor-Projektdatei und des Arbeitsordners
- Erstellen eines Benutzers (z. B. "Konstrukteur1") und Hinzufügen der Rolle "Dokument-Editor (Ebene 1)" und der
- zusätzlichen Berechtigung zum Umbenennen und Verschieben von Dateien zu diesem Benutzer.

## **1.1.1 EINFÜHRUNG**

### **DIE GRUNDSÄTZLICHEN KOMPONENTEN DER AUTODESK VAULT SOFTWARE**

Autodesk® Vault ist das Dateiverwaltungssystem von Autodesk. Grundsätzlich besteht das Dateiverwaltungssystem aus einem Vault-Server und mehreren Vault-Clients.

Der Vault-Server ist auf einem Windows-Server installiert. Die Vault-Clients sind auf den Workstations der Anwender installiert. Dauerhaft abgespeichert und verwaltet werden die Dateien auf dem Vault-Server. Zur Verwendung in den Anwenderprogrammen werden die Dateien auf die lokalen Workstations kopiert. Dies wird als "auschecken" bezeichnet. Nach Bearbeitung der Dateien werden diese wieder auf den Server zurückkopiert. Dies wird als "einchecken" bezeichnet.

Die nachfolgende Grafik zeigt die grundsätzlichen Komponenten der Autodesk Vault Software.

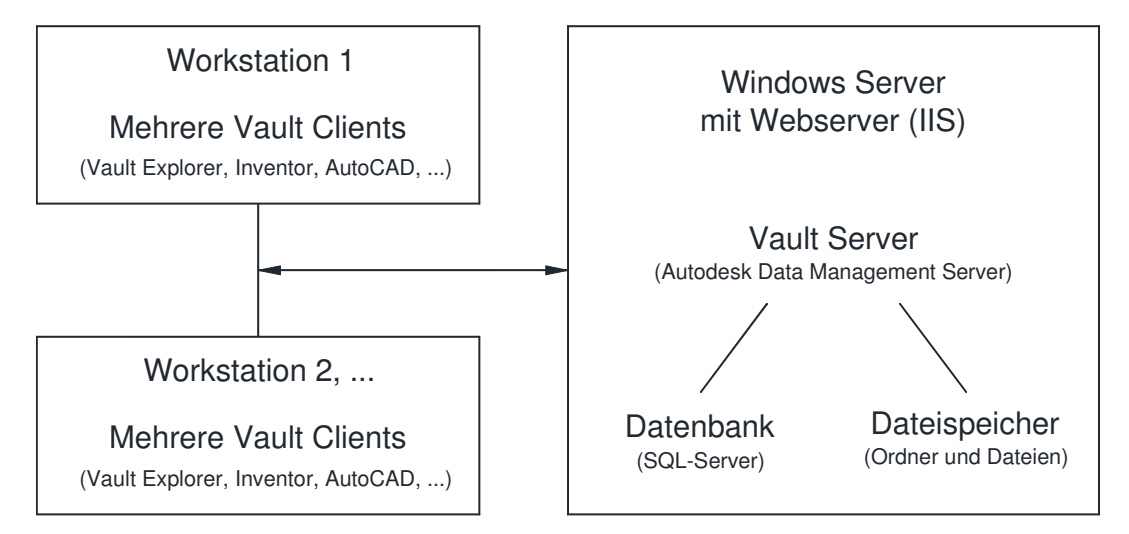

Der Hauptvorteil des Aus- und Eincheckens der Dateien ist, dass sie einerseits auf einem Server sicher verwaltet werden und andererseits auf den lokalen Workstations schnell bearbeitet werden können.

#### **Hinweis**

Das Wort "Vault" wird einerseits als "Kurz-Bezeichnung" für verschiedene Komponenten der "Autodesk Vault Software" verwendet (z. B. "Vault-Explorer" oder "Vault-Server"). Andererseits wird das Wort "Vault" teilweise auch für eine Datenbank innerhalb der "Vault-Software" verwendet. Damit es aber nicht zu Verwechslungen kommt, sollte für eine Datenbank besser das Wort "Tresor" verwendet werden. Zusätzlich wird einem konkreten "Tresor" oft auch der Name "Vault" gegeben. Die verschiedenen Bedeutungen sollten nicht verwechselt werden.